## Logical Indexing

by AhmetSacan

### Logical Vectors

>> vec = 
$$
[ 158927 ]
$$
;  
>> isg = vec > 4

#### » doubleres = isg +5

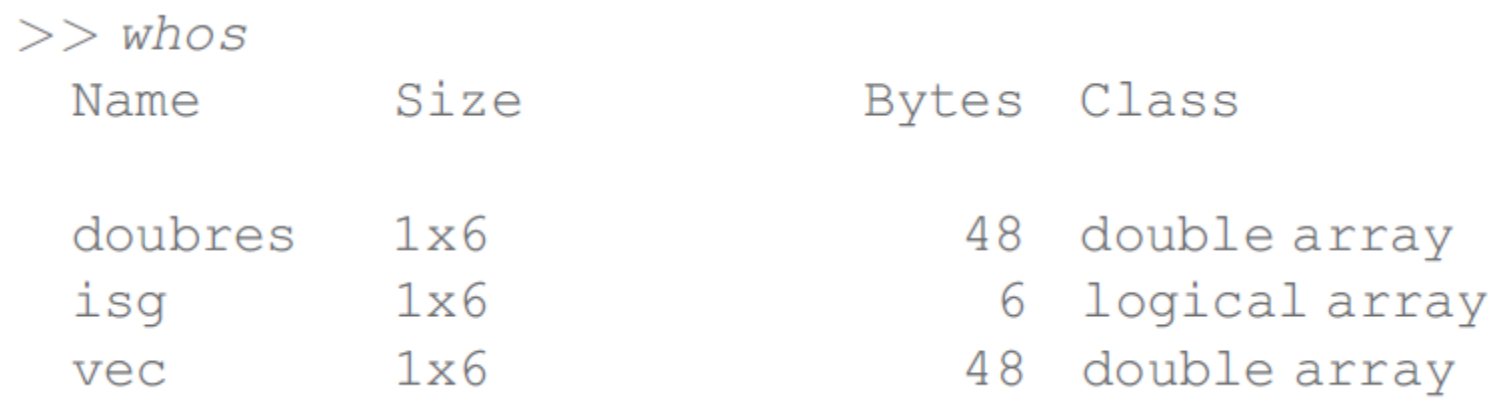

## Logical Indexing

- A logical vector/matrix can be used to index (select) elements of a vector/matrix.
	- The logical vector/matrix must have the same size as the vector/matrix being indexed.

>> vec = 
$$
[ 158927 ]
$$
;  
>> isg = vec > 4

>> vec (isg)

$$
\Rightarrow vec(isg) = vec(isg) + 1
$$

- $a=[5 8 1 7 9 2]$
- Create another vector b that contains the even elements of a.
- Change odd elements of a with 99.
- a= $[5 8 1 7 9 2]$
- Change the odd elements of a, with +1 more than each.
- a=[5 8 1 7 9 2]
- Remove all elements of a that are divisible by 3.
- Repeat steps above for a=[5 8 1; 7 9 2]

## Logical Indexing of Matrices

- m=randi(100,3,5)
- m( $[1 3]$ ,  $[2 4]$ )
- m([5 8 10])
- m([true false true], [false true false true false] )
- m([true false true], [1 5] )
- m([false true false false true , true false true false false true false true false ])

### Beware of 0/1.

```
\rightarrow a = 521796 ];
\rightarrow a ( [1 0 1 0 1 0] )
??? Subscript indices must either be real positive 
integers or logicals.
```

```
>> a( logical( [1 0 1 0 1 0] ) )
```
>> a( [true false true false true false] )

## find

- find(x) function returns the indices of non-zero elements of x.
- >> find ( [ false true false true ] )

```
>> find ( [ 3 0 2 5 0 ] )
```

```
>> vec = [ 1 5 8 9 2 7 ];
\rightarrow find ( vec > 5)
```
### Equivalence of logical indexing & indexing with find()

- find() can be used to convert a logical index to a numeric index
- Assuming I is a logical vector/matrix, the following expressions are equivalent:
	- $\cdot$  m (  $I$  )
	- $\cdot$  m (find(I))

## Exercise: Zero-crossing

• Find the indices of the elements of vector v, that are followed by a number with an opposite sign. Assume that v does not contain zero. Hints: sign, diff, find.

 $v = [5 -1 -2 -1 3 8 -2 ]$ 

#### Logical Operators: Element-wise and, or, not

- **>> a = [ 3 0 5 1 ];**
- **>> b = [ 0 0 -5 0 ];**
- **>> a & b**

**>> a | b**

**>> ~a**

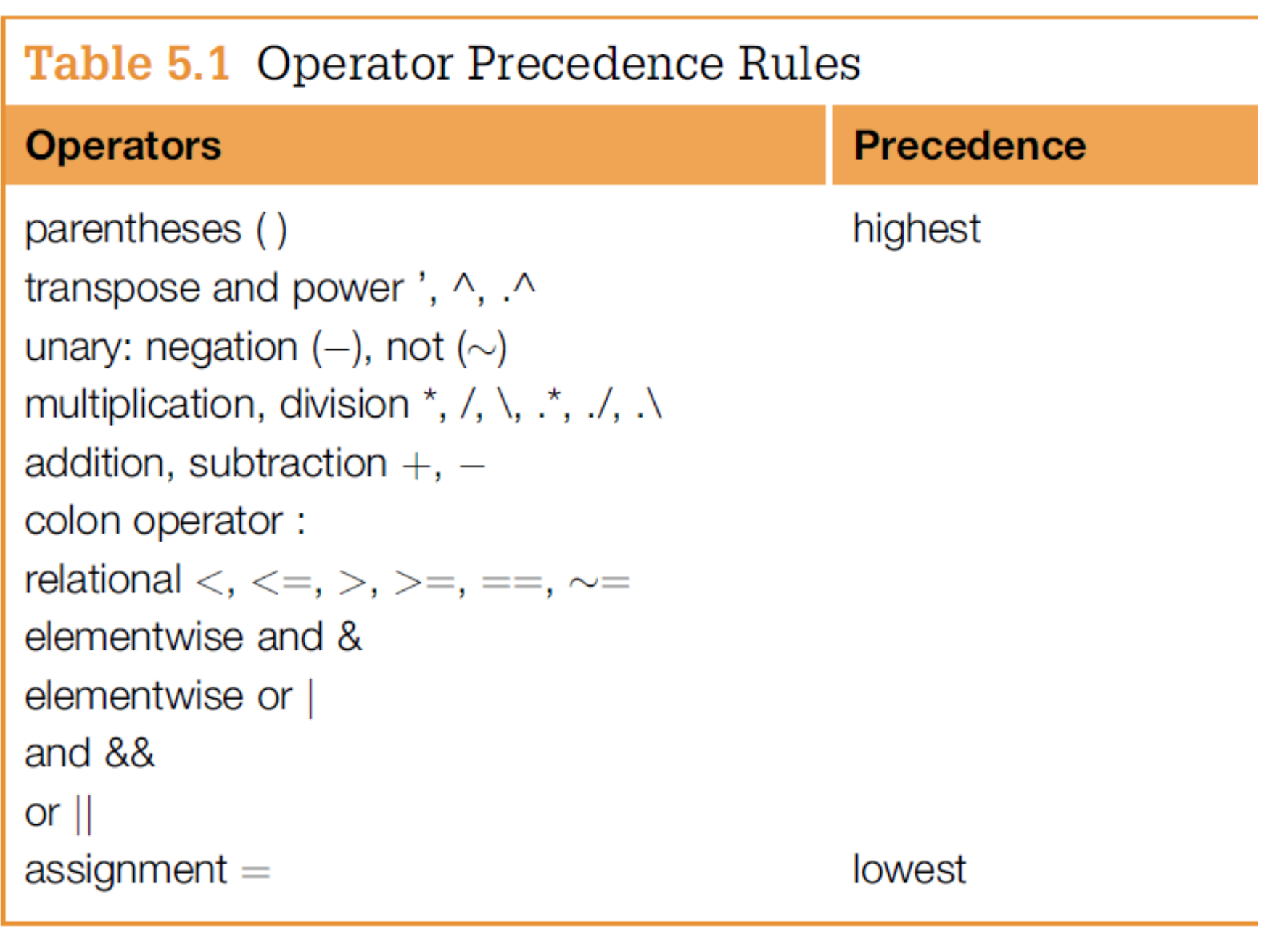

г

## Programming Concept

• When you want to operate on elements of a matrix that satisfy a condition, first construct an Index for elements that satisfy the condition.

- Let A=magic(4)
- Replace with 0, all elements of A that are odd **and** whose <u>log()</u> is greater than 2.

• Given a three-column matrix A, store in B all rows of A where the sum of the first two numbers is less than the third number.

```
• e.g.,
A = [35 91 23
 35 7 77
 33 22 3
 93 87 40
 29 67 21
 61 79 67
 17 25 92
 85 56 1]
```
Your expression should produce:  $B = [35 \t 7 \t 77]$ 17 25 92]

- Given a three-column matrix A, store in B all rows of A where the sum of the first two numbers is **greater than or equal to** the third number.
- e.g.,  $A = \lceil$ 35 91 23 35 7 77 33 22 3 93 87 40 29 67 21 61 79 67 17 25 92 85 56 1]

Your expression should produce: B = [35 91 23; 33 22 3; 93 87 40; 29 67 21; 61 79 67; 85 56 1]

## Logical Functions: all(), any()

- $\rightarrow$  vec1 = [1 3 1 1 2];  $\rightarrow$  all ( vec1 ) >> any ( vec1 )
- $\rightarrow$  vec2 = [1101] >> all ( vec2 ) >> any ( vec2 )

# any(), all() with matrices

• If a matrix is given as input, these functions apply to each column.

```
>> A=[0 0 3 2; 4 0 0 5; 6 0 5 8]
   0 0 3 2
   4 0 0 5
   6 0 5 8
\gg any(A)
1×4 logical array
   \Omega
```
• If you want to apply to each column, provide the second "dimension" argument.

```
>> any(A, 2)
     3×1 logical array
      1
      1
      1
• any(A,1) is same as any(A)
```
## meshgrid

- meshgrid creates a mesh (all combinations) of coordinates  $\rightarrow$  [x, y] = meshgrid([1 2 3], [5,6])  $x =$
- 1 2 3 1 2 3
- $y =$ 
	- 5 5 5 6 6 6

## meshgrid example

- Find all integers  $x$ ,  $y$  less than or equal to  $N$  (as example, use N=4) where:
	- $x^2 + y = 3 * x$

## meshgrid example

- Make a 3D plot of the following function:  $f(x, y) = x * sin(x + 2 * y)$
- Use x=0:.1:5, y=0:.1:5
- Use plot3 and surf functions.